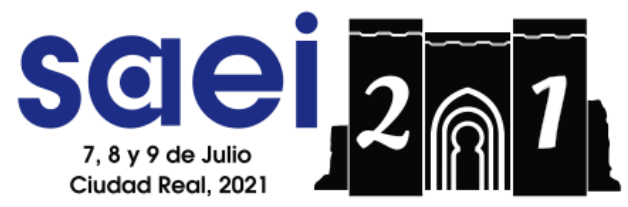

28 Seminario Anual de Automática, Electrónica Industrial e Instrumentación

## Manual para participantes

Dirígete a la página web del SAAEI. 28 Seminario Anual de Automática, Electrónica Industrial e Instrumentación, edición 2021:<http://www.saaei.org/ediciones/edicion2021/>

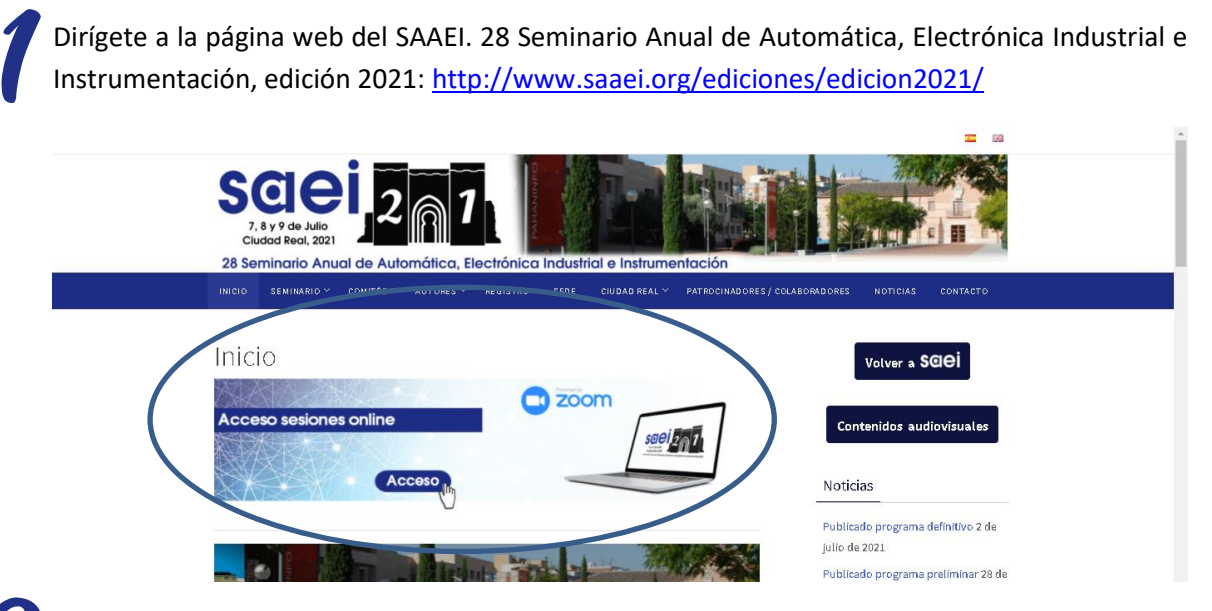

2 Pulsa en el banner de acceso a las sesiones online (imagen superior). Serás redirigido a la página en la que aparecen los enlaces directos a cada una de las actividades del seminario.

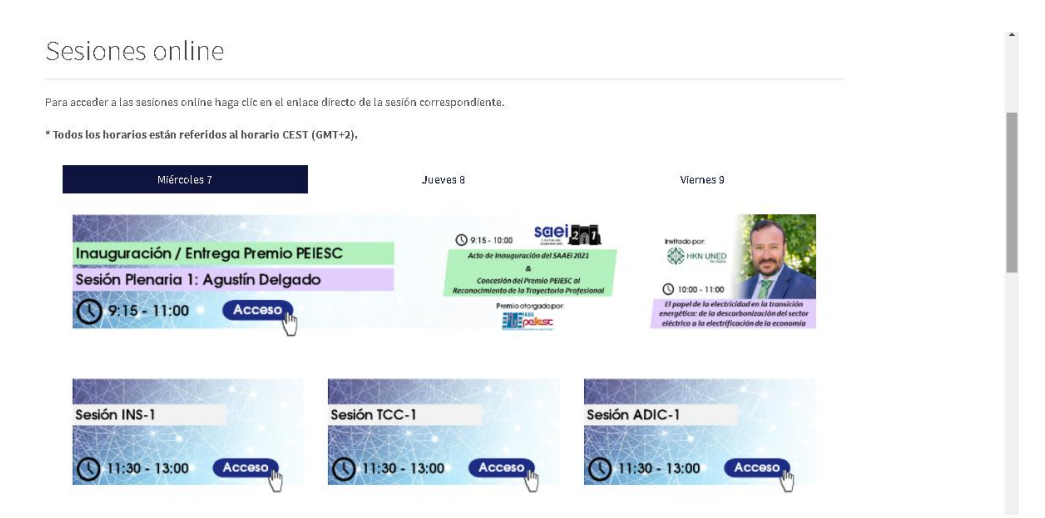

3 Accede a la sesión que desees disfrutar. Serás dirigido al enlace de Zoom Meetings, debes pulsar sobre *Abrir Zoom Meetings* para abrir directamente la aplicación y acceder a la sala.

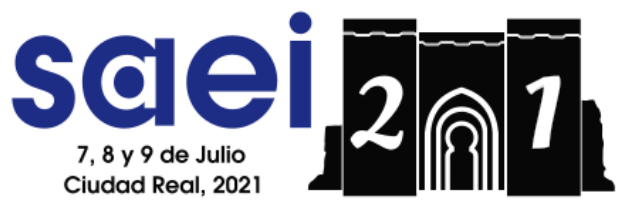

## 28 Seminario Anual de Automática, Electrónica Industrial e Instrumentación

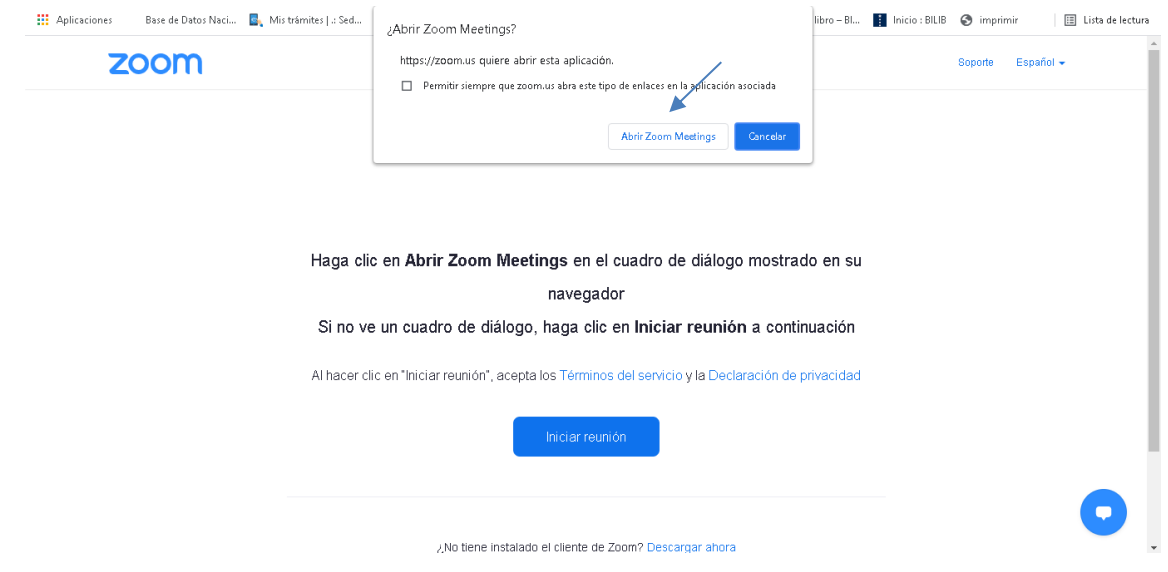

4 Antes de entrar, aparecerá una ventana emergente en la que deberás clicar sobre *Entrar por audio de la computadora* para evitar problemas de sonido.

5 Entra a la sesión con el micrófono y cámara desactivados para agilizar y facilitar el desarrollo de las exposiciones. Para ello, clica sobre el micrófono y la cámara que encontrarás en la parte inferior izquierda de la pantalla.

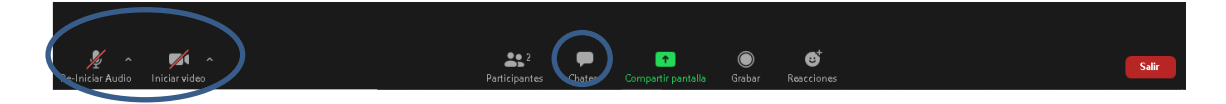

6 Si durante las exposiciones tienes alguna duda o pregunta que hacer a los expositores, puedes plantearla en el chat de la sesión. Al final de las intervenciones el moderador te dará la palabra para que la realices o se la lanzará al ponente en cuestión.

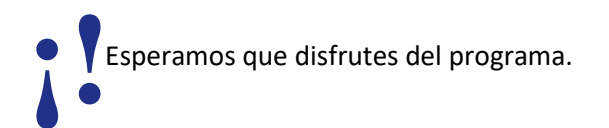